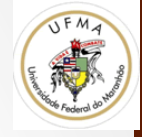

# Imagem, Pixels, Modelos de Cor e Operações

Visão Computacional - UFMA

#### Imagem Digital

- Uma imagem contém uma quantidade discreta de elementos chamados pixels
- Cada pixel possui um valor
	- intensidade no caso de tons de cinza

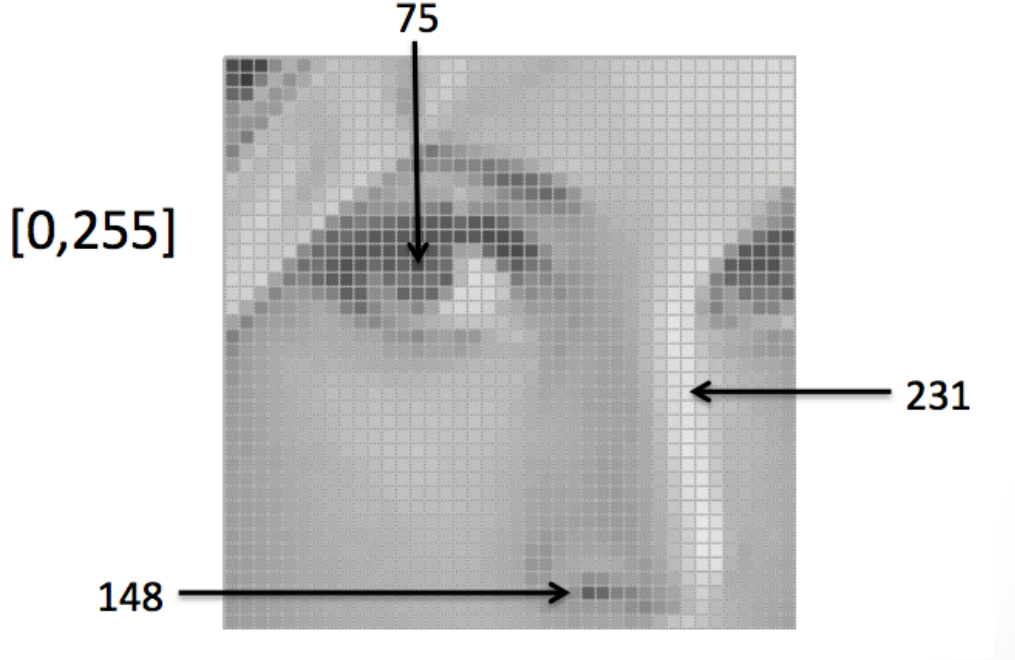

#### Representação de Imagens

• São normalmente discretas, representadas numa matriz regular de valores inteiros quantizados

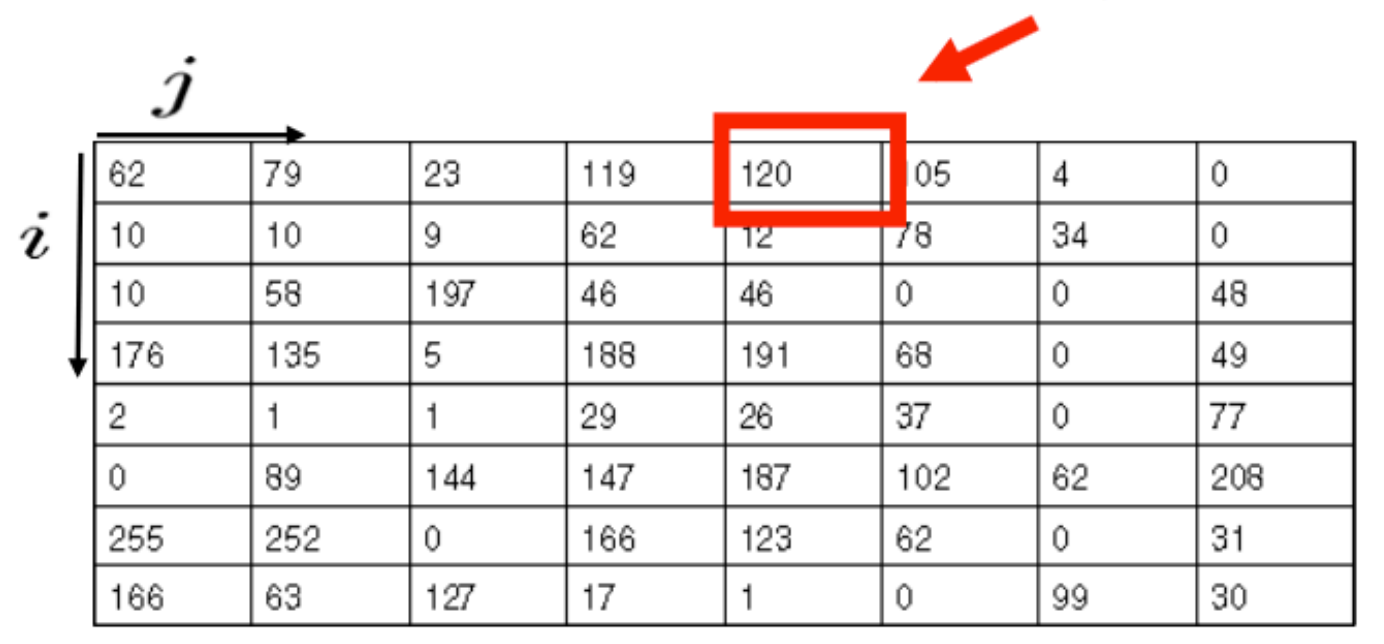

pixel

#### Imagem como função

• Teoricamente, imagens são funções de  $R^2$  a  $R^M$  do brilho refletido de uma cena

**f(x,y)** fornece o valor de intensidade numa posição (x,y)

- O processo envolve as etapas de:
	- Amostragem
	- Quantização

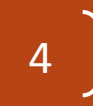

#### Amostragem

- Amostra a função 2D contínua para um conjunto de elementos discretos (pontos da imagem)
- Sensor

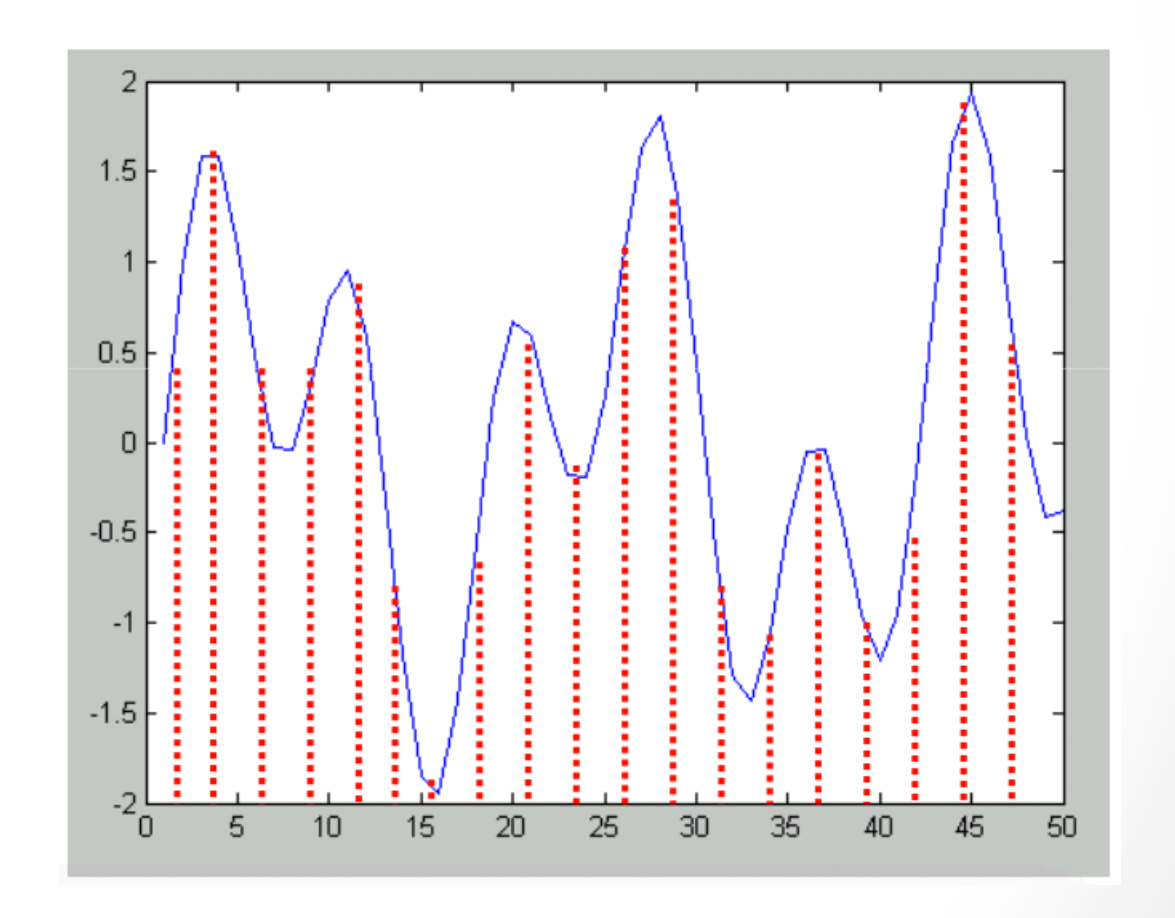

#### Amostragem

• Possui relação com a quantidade de nitidez que seja necessário na imagem que será adquirida

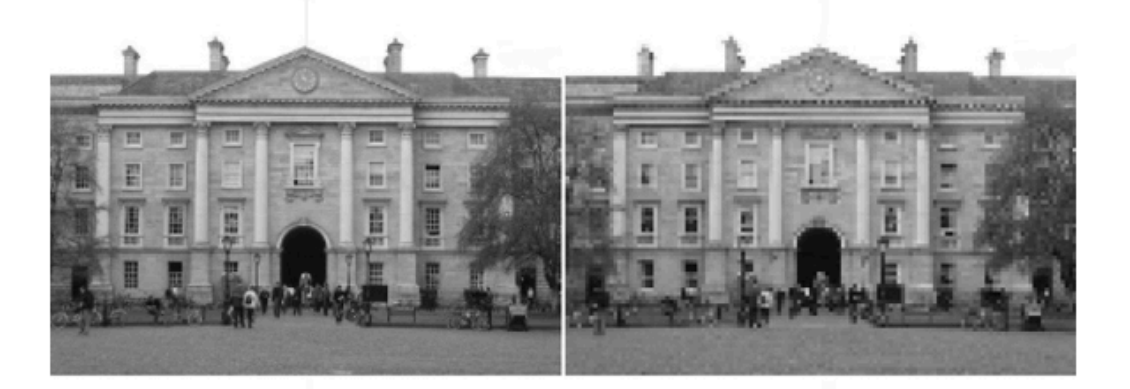

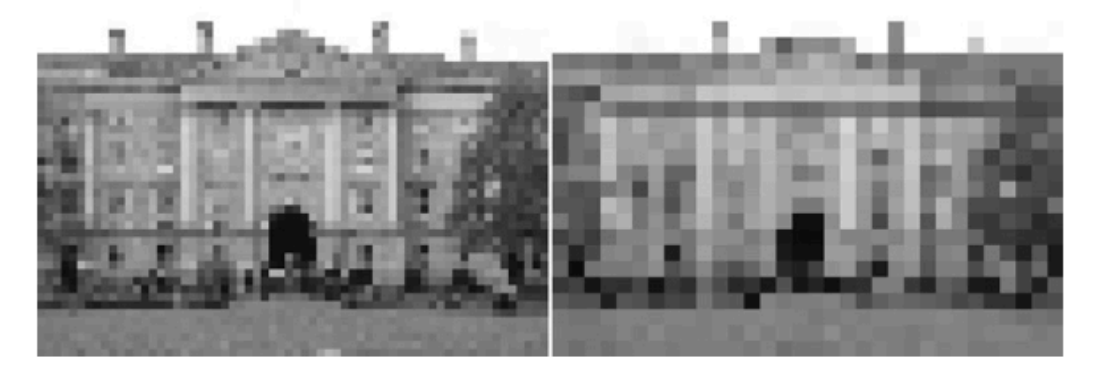

Do topo esquerdo para baixo direita: 256x192,128x96, 64x48, 32x24 

#### Quantização

- Define a dimensão de cor dos pontos da imagem
	- Sinal em 3 bits

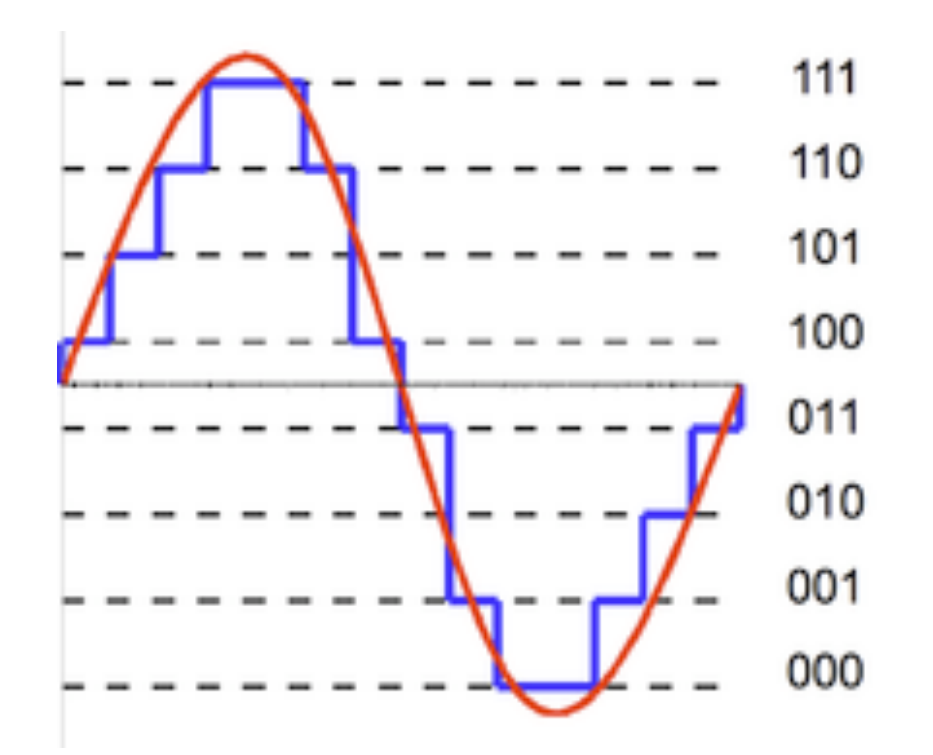

#### Quantização

- Define a quantidade de cores presentes em um ponto da imagem.
- Normalmente representada em bits

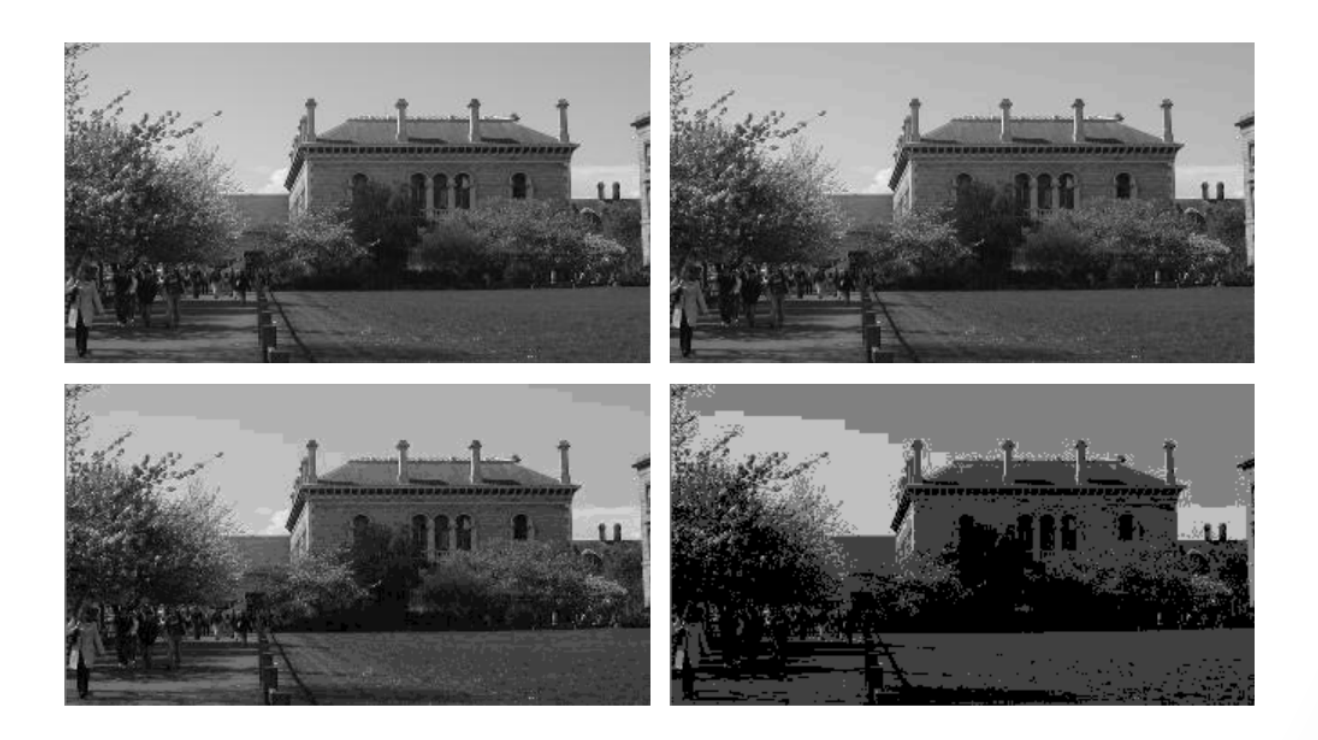

#### Exemplo de quantização uniforme

#### Coloridas x Tons de Cinxa

- Tons de Cinza = apenas Luminancia (intensidade de luz escala de cinza)
	- Representação Simples
	- Humanos podem entender
- Coloridas (Luminancia + Crominancia)
	- Múltiplos canais (normalmente 3)
	- Processamento mais complexo

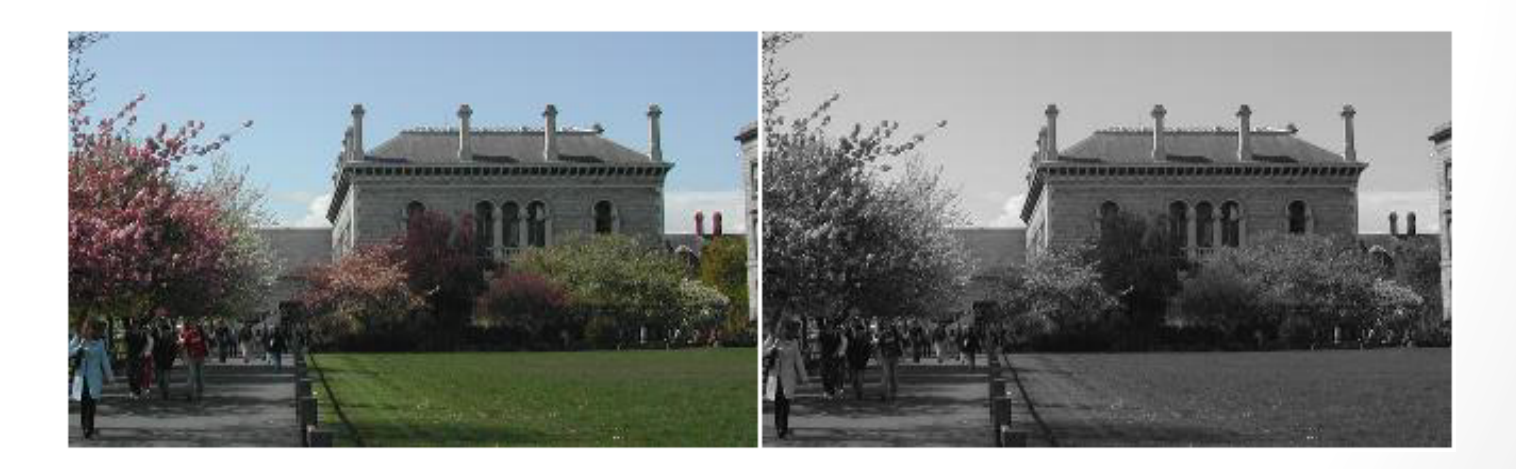

#### Imagens RGB

- Red-Green-Blue
	- Mais comum
	- Canais correspondem aproximadamente às seguintes frequências
		- R 700nn
		- G 546nn
		- B 436nn
	- Quando combinados:

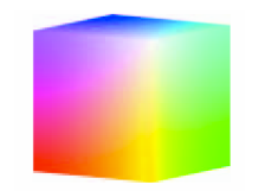

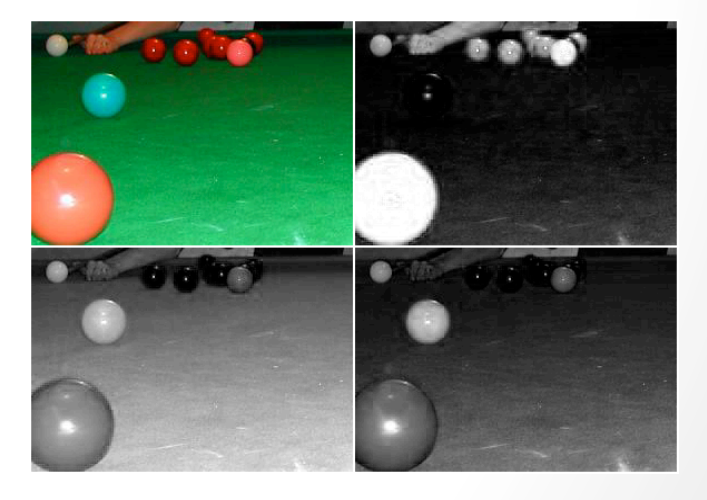

#### Imagens CMY

- Cyan-Magenta-Yellow
	- Cores secundárias baseadas na distancia do Branco
	- Toma como base o sistema subtrativo
		- $C = 255 R$
		- $M = 255 G$
		- $Y = 255 B$
	- Usado em impressoras

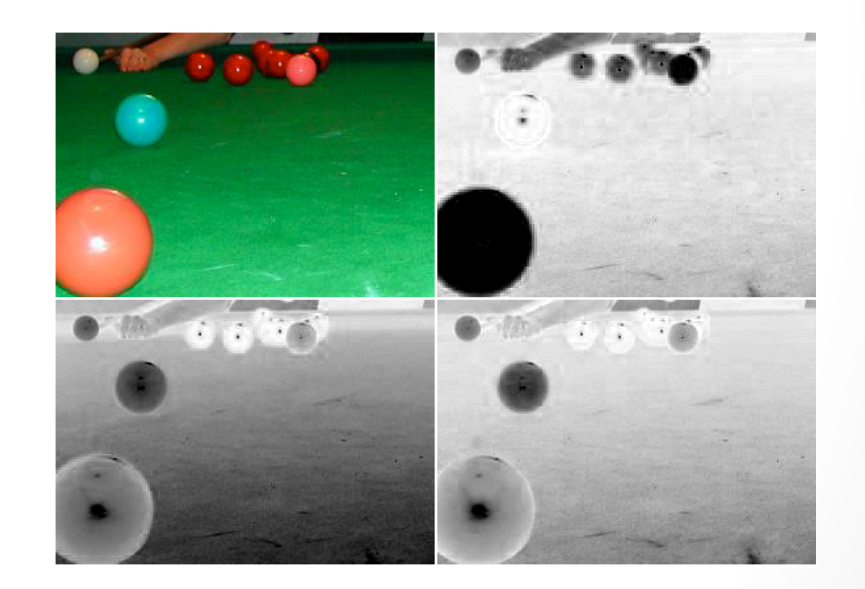

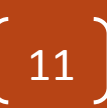

### **Imagens HSL**

- Hue-Saturation-Luminance
	- "tom-saturação-luminancia"
- Separa o que é Cor do que é Luminancia num sistema cilindrico
	- Hue 0..360
	- Luminancia de 0..1
	- Saturation de 0..1

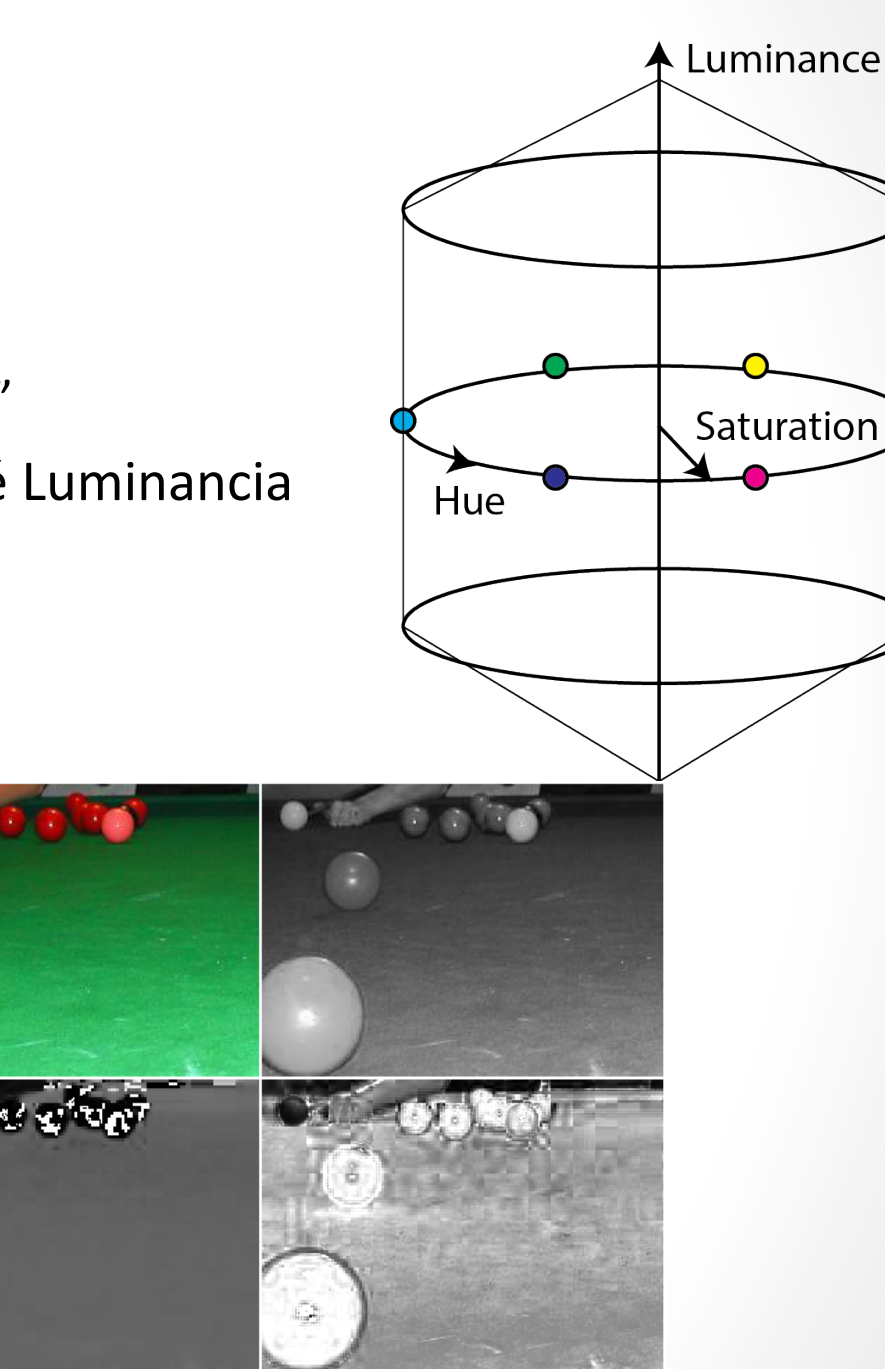

## **Imagens HSV**

- Hue-Saturation-Value
	- Matiz-saturação-intensidade
- Utilizado como paleta de cores
- Hue (cor em si)  $0.1$
- Value (ou brilho) 0..1
- Saturation (pureza) 0..1

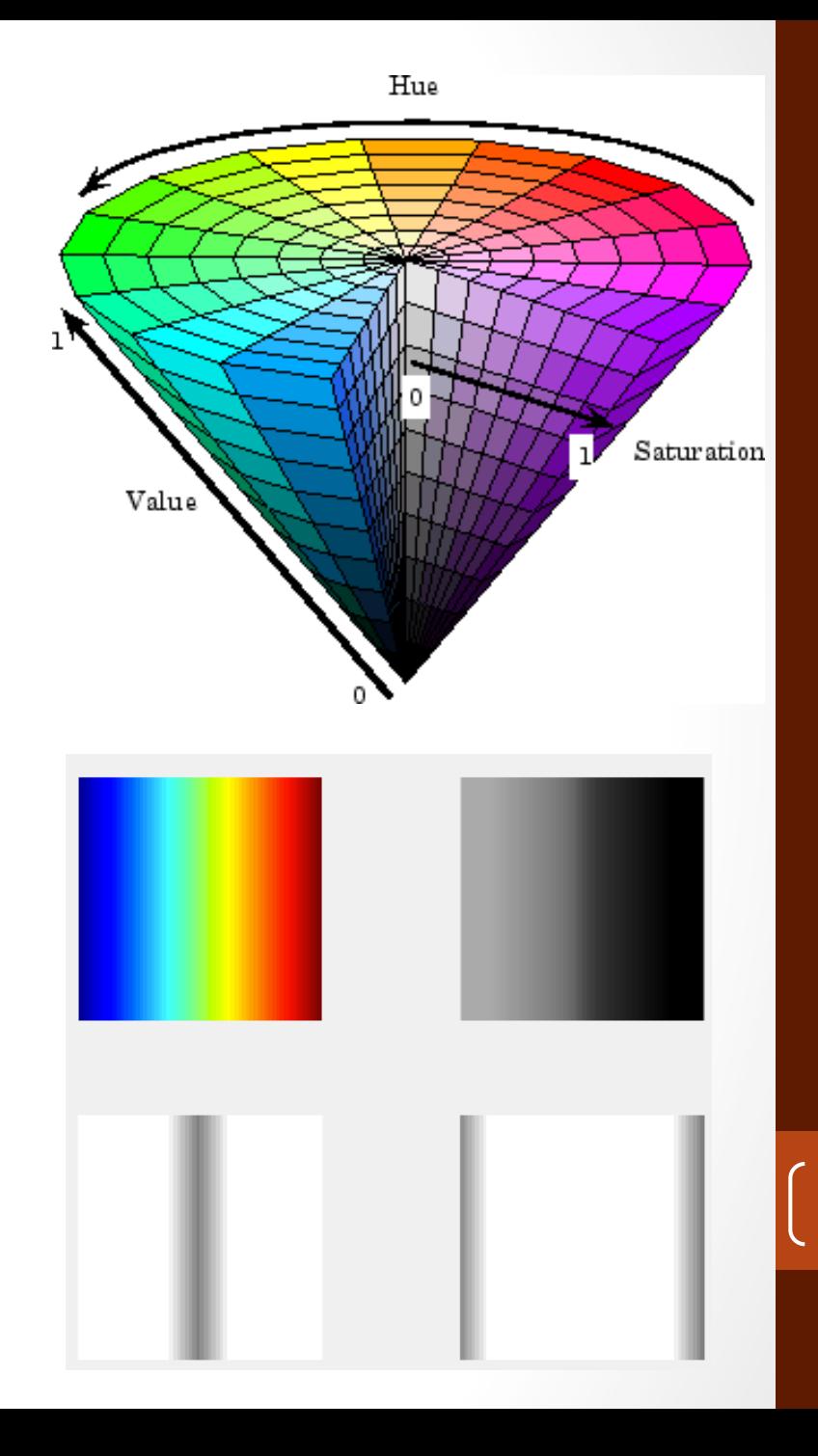

### Imagens YCrCb

- Dedicado ao video analógico
- $Y =$  Luminancia
- Cr = Crominancia em vermelho em relação a um valor de referência
- Cb = Crominancia em azul em relação a um valor de referência

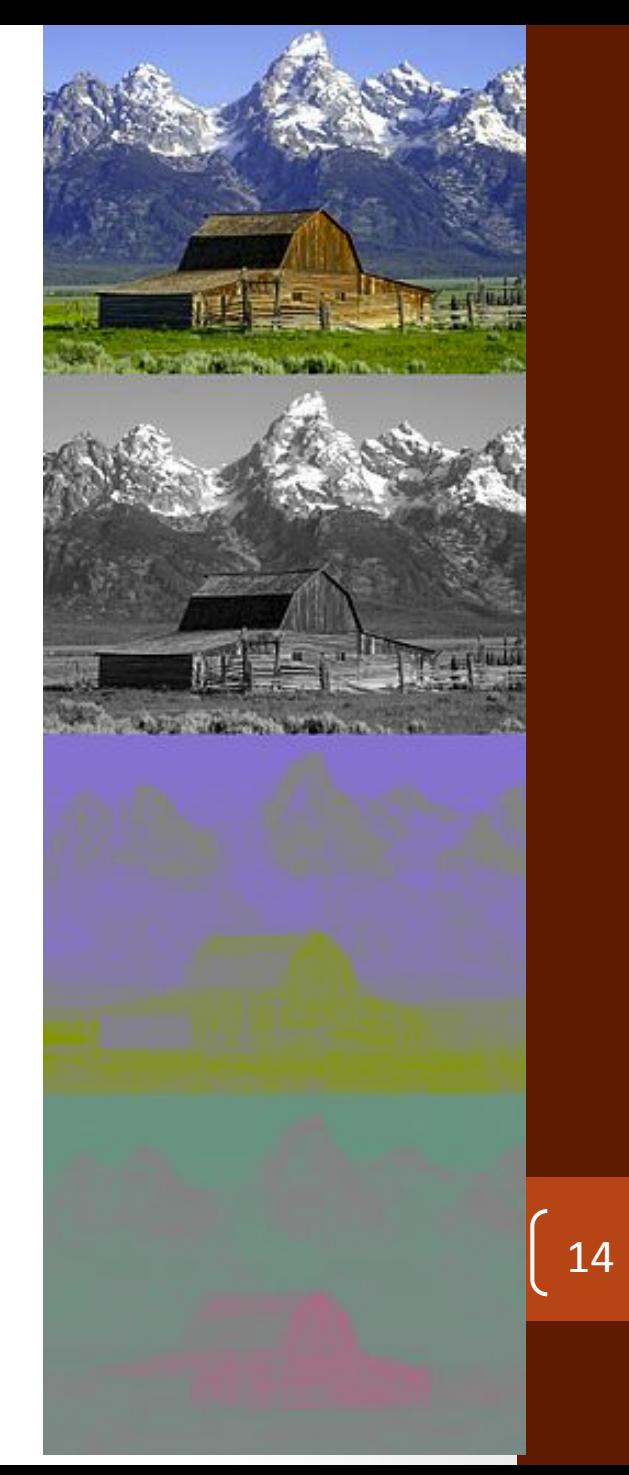

#### Outros espaços de cores

- CIE XYZ
- CIE XYZ
- CIE  $L^*u^*v^*$
- $\cdot$  CIE L\*a\*b\*
- Bayer

• Quantização Uniforme

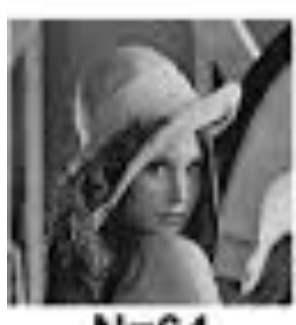

 $N = 64$ 

#### **Quantification IV**

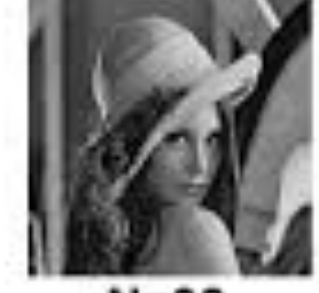

```
N = 32
```
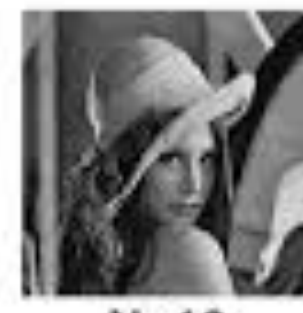

 $N=16$ 

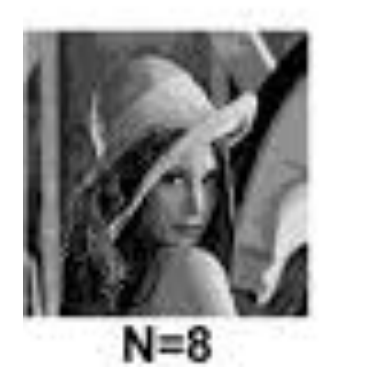

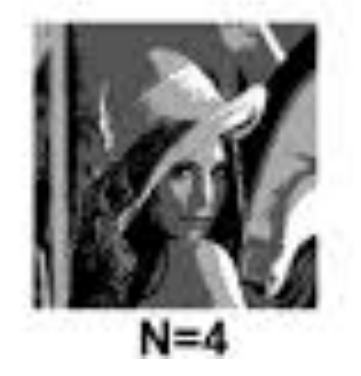

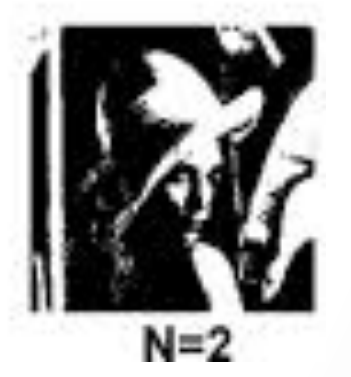

16 

**Cheque o exemplo implementado no material da disciplina** 

- Quantização Dithering
	- Um dos algoritmos: Floyd-Steinberg
	- Acessa cada pixel, aplica a escala e propaga o erro conforme vizinhança abaixo

$$
\left[\begin{array}{cccc} & & & & & & \\ & & * & \frac{7}{16} & \cdots \\ \cdots & \frac{3}{16} & \frac{5}{16} & \frac{1}{16} & \cdots \end{array}\right]
$$

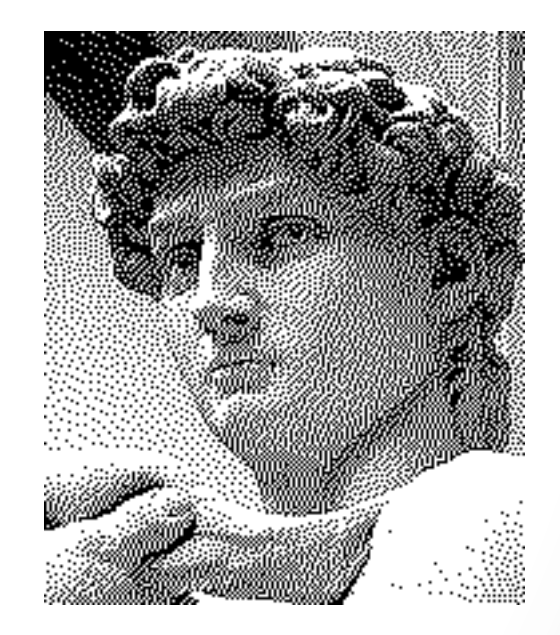

**Cheque o exemplo implementado no material da disciplina**

$$
\begin{array}{c} 17 \end{array}
$$

- · Detecção de pele com HSL
	- $(S \ge 0.2)$  AND  $(0.5 \le L/S \le 3.0)$  AND  $(H \le 28^{\circ}$  OR  $H \ge 330^{\circ})$

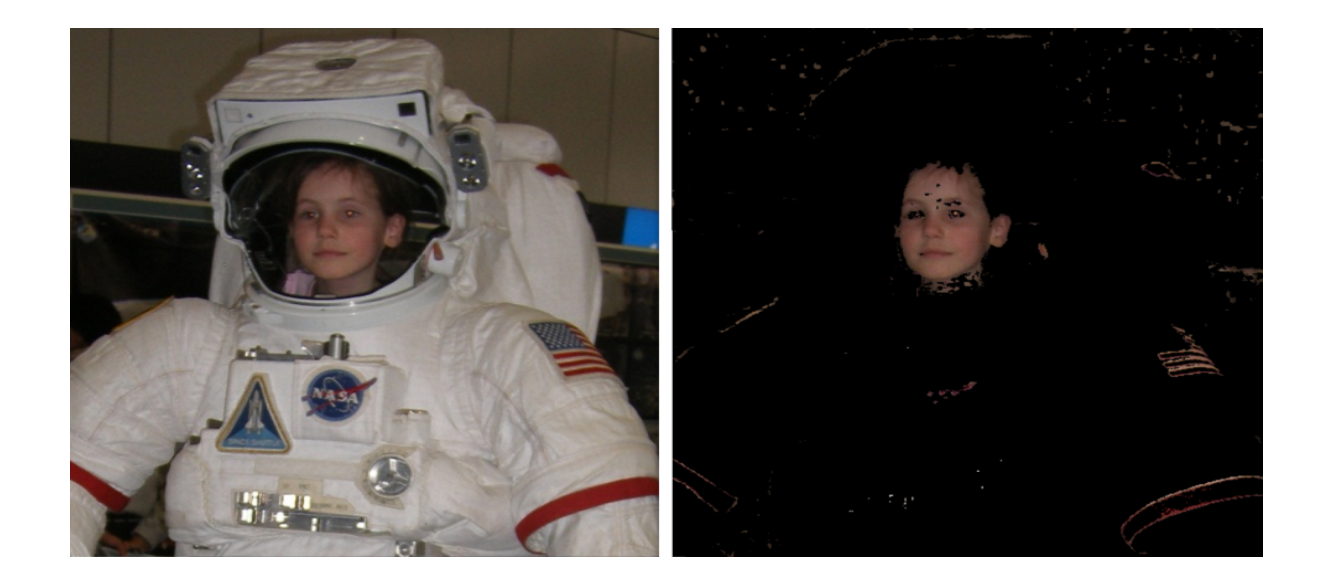

**Cheque o exemplo implementado no material da disciplina**

- Segmentação de pele com YCbCr e tracking de mão
- 85 ≤ Cb ≤ 135 135 ≤ Cr ≤ 180 Y ≥ 80

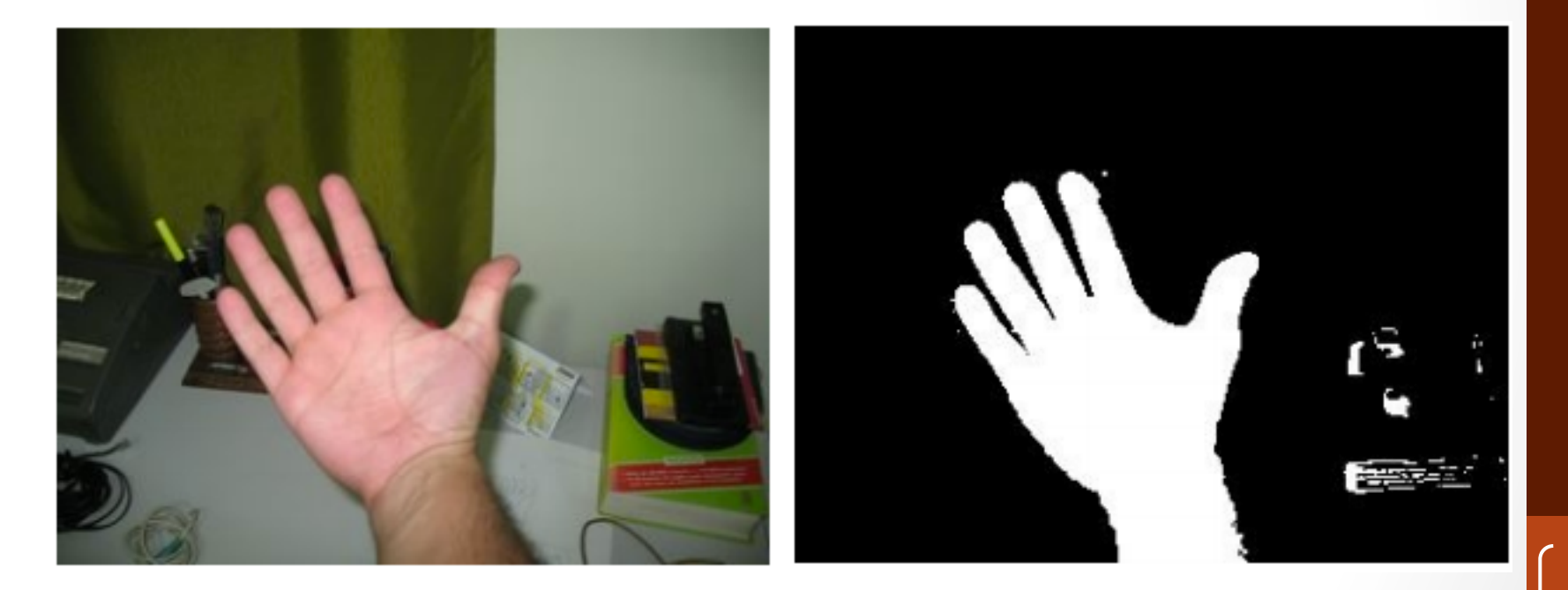

TOWARDS A BIOMETRIC PURPOSE IMAGE FILTER ACCORDING TO SKIN DETECTION

· Detecção de Olhos Vermelhos com HSL

 $(L \ge 0.25)$  AND  $(S \ge 0.4)$  AND *(0.5 < L/S <1.5) AND (H <= 14o OR H >= 324o)*

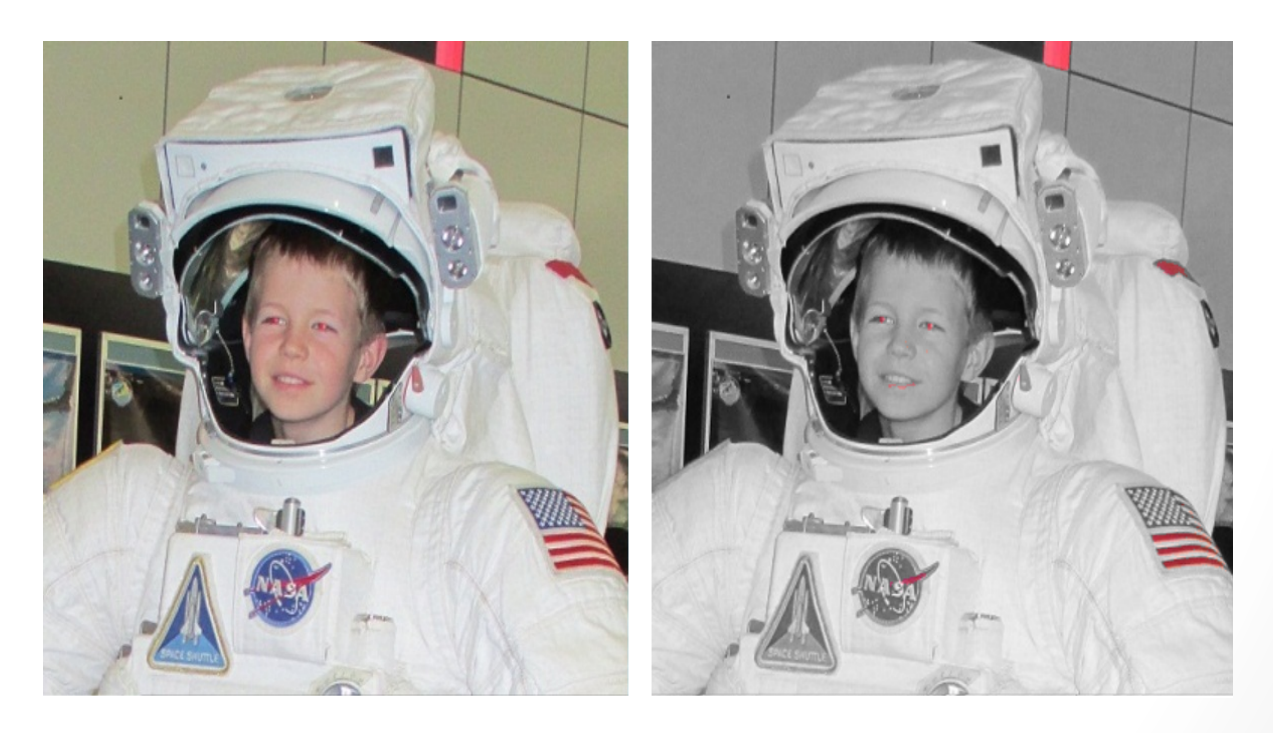

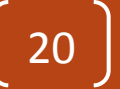

- Leitura do disco
	- Mat image= **imread**("img.jpg")
- Imagem zerada
	- Mat imagem (240,320,CV\_8U)
		- CV  $8U \rightarrow 1$  canal, unsigned
		- $\cdot$  CV\_8U3C -> 3 canais, unsigned
		- CV  $16S \rightarrow$  inteiro  $16$ bits, 1 canal
- Copiar referencia
	- result**.copyTo**(image3)
- Clone
	- copia = image.clone()
- Salvar
	- **imwrite**("output.jpg", result);

• **addWeighted**(image1,0.7,image2,0.9,0.,result) 

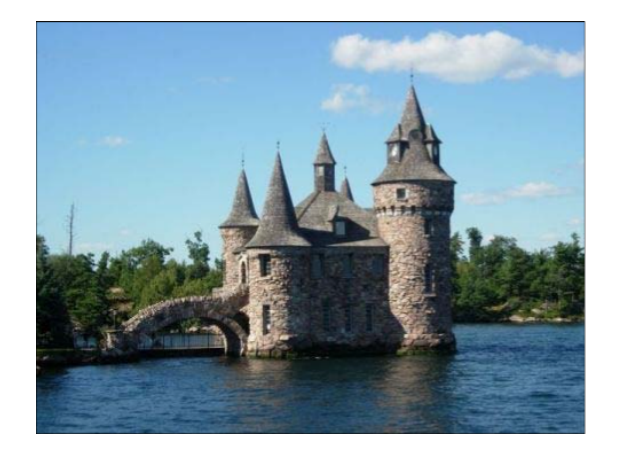

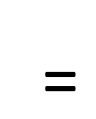

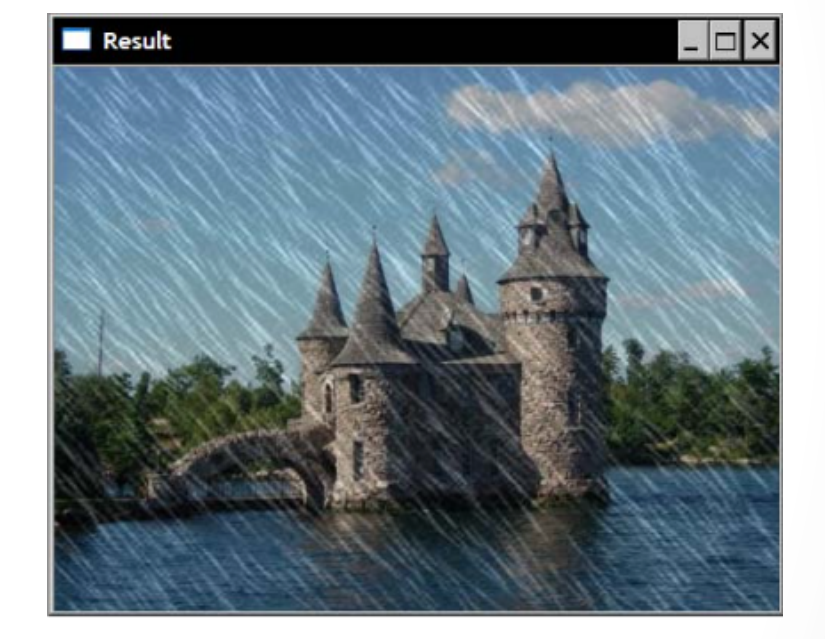

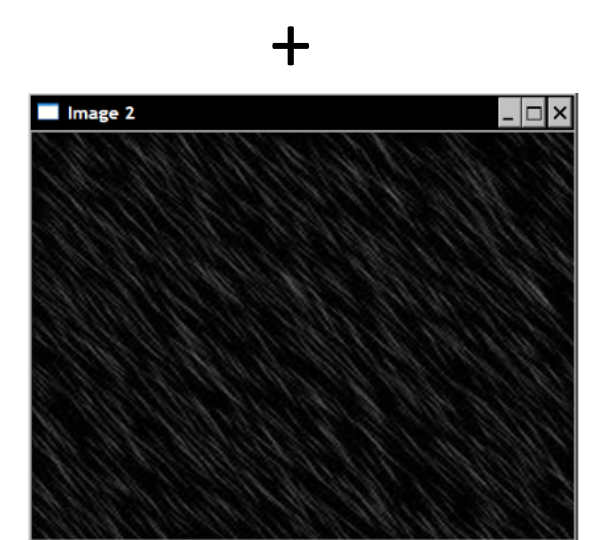

**Outras** add(img1, img2, result, mask\*) add(img1, Scalar(k), result) Não obrigatório

- Aritméticas
	- absdiff
	- subtract
	- multiply
	- divide
- BitWise
	- bitwise\_and
	- bitwise\_or
	- bitwise\_xor
	- bitwise\_not
- Operações
	- sqrt
	- pow
	- abs
	- cuberoot
	- exp
	- log

- No opency 2.0, overload de operadores:
	- result= 0.7\*image1+0.9\*image2;
- Bitwise
	- &,  $\vert$ , ^,  $\sim$
- Comparações
	- $\lt$ ,  $\lt$ =, ==,  $!=$ ,  $\gt$ ,  $\gt$ =;
- Matemáticas
	- img.inv()  $\rightarrow$  inversa
	- img.t()  $\rightarrow$  transposta
	- img.determinant()  $\rightarrow$  determinante
	- vetor.norm()  $\rightarrow$  norma do vetor
	- vetor.cross(v2)  $\rightarrow$  produto vetorial
	- vetor.dot(v2)  $\rightarrow$  produto escalar

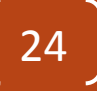

• Split/Merge de canais da imagem

std::vector<cv::Mat> planes; split(image1,planes); 

merge(planes,result) ;

…. 

- Definindo regiões de interesse
- Útil quando se precisa processar apenas um pedaço da imagem
- Como?

Mat imageROI;

imageROI= **image**(**Rect**(385,270,logo.cols,logo.rows)); 

**addWeighted**(imageROI,1.0,logo,0.3,0.,imageROI); 

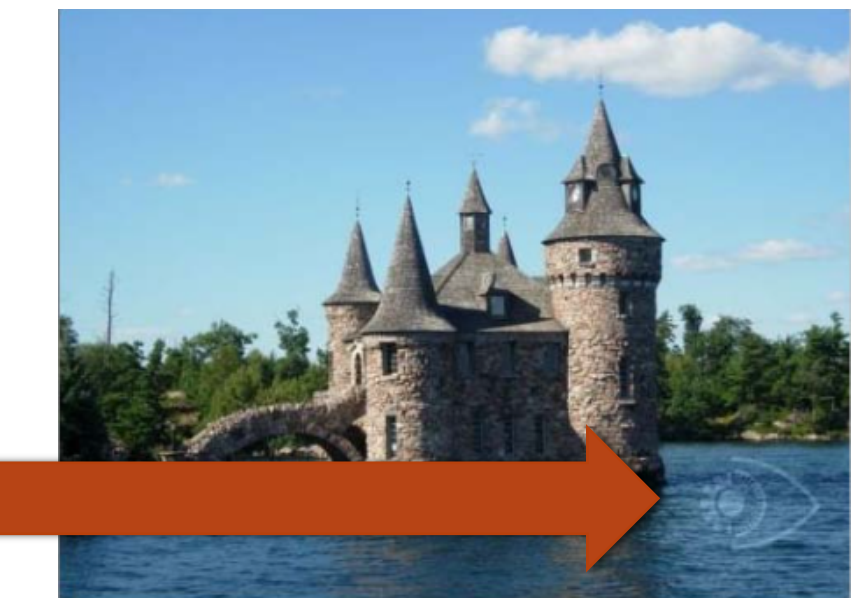

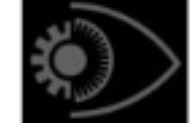

#### Parta para as práticas!

- Faça os exercícios propostos
	- Instalar opencv
	- Configurar um projeto para o opency
	- Usar qualquer programa demo para testar, por exemplo, um que abra uma imagem qualquer

Faça os exercícios propostos pelo professor para se acostumar com o opency (Estão no site)

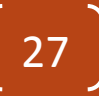